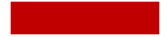

Creating DNA from Scratch for DNA -based Data Storage

#### SDDEC23 -05

*Anna Hackbarth, Caden Wortman, Astha Upadhyay, Evan Walters, Colin Frank, Rachel San Agustin*

#### Introduction

#### **Problem Statement:**

- DNA sequencing is well-developed, but DNA synthesis is expensive and difficult to access in small quantities.
- This project has a wide range of potential applications in fields such as data storage, biotechnology, medicine, and genomics.

#### **Solution:**

- To facilitate small scale synthesis, we will use custom built software in tandem with integrated hardware and a modular flow device to create DNA fabrication technology.
- This will be used to make DNA strands for testing and research purposes.

#### Functionality and Requirements

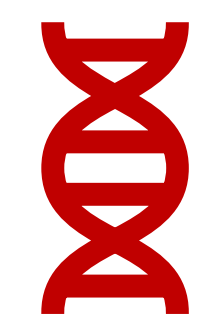

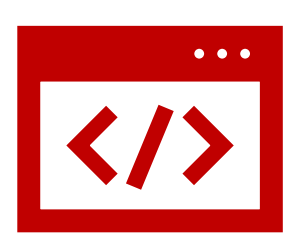

#### **Functionality:**

To combine fluid flow control, UV light projection, and software to create DNA strands from nucleotide solutions

#### **System needed to be:**

User-friendly

Modular

Accessible

Easy to maintain

#### Whole System Breakdown

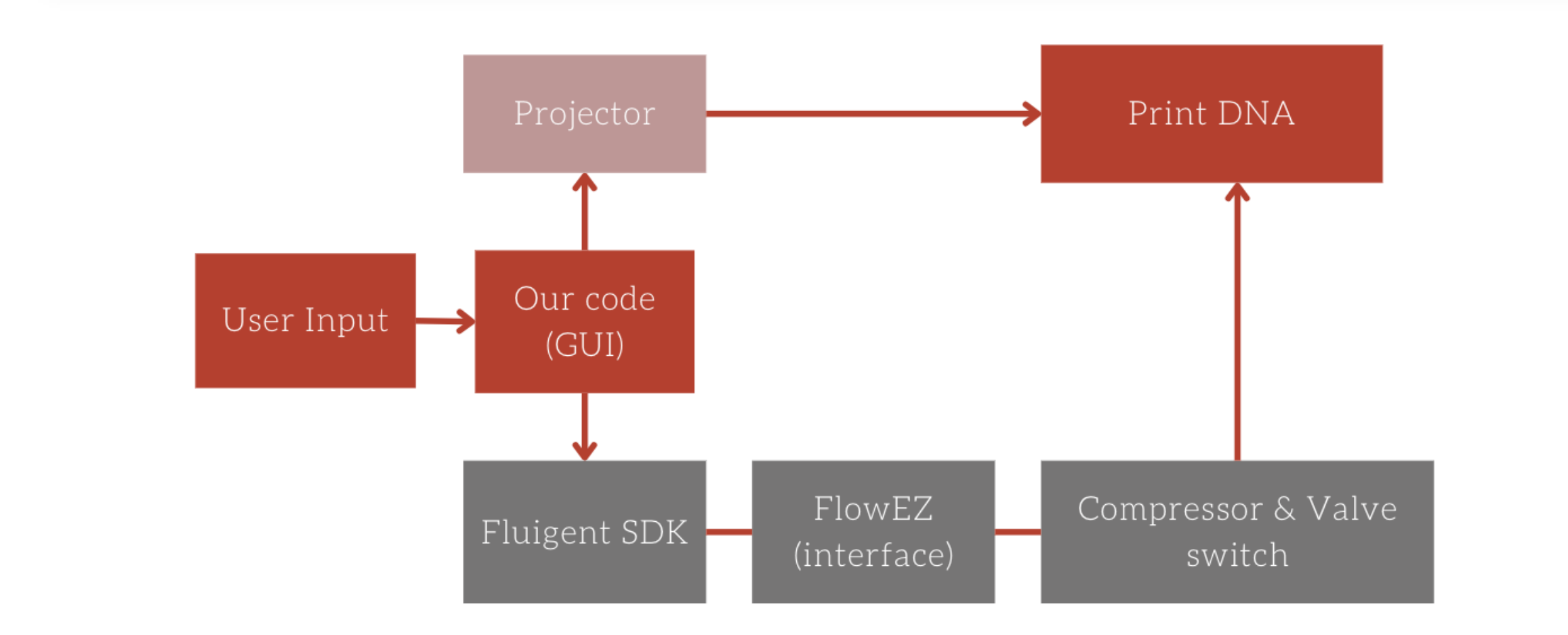

# Fluid Flow System

- Software Development Kit (SDK) in C# provided by Fluigent
- Pressure adjustment, sensor reading
- Nucleotide solutions, switcher, interfaces
- Housing for fluid flow system

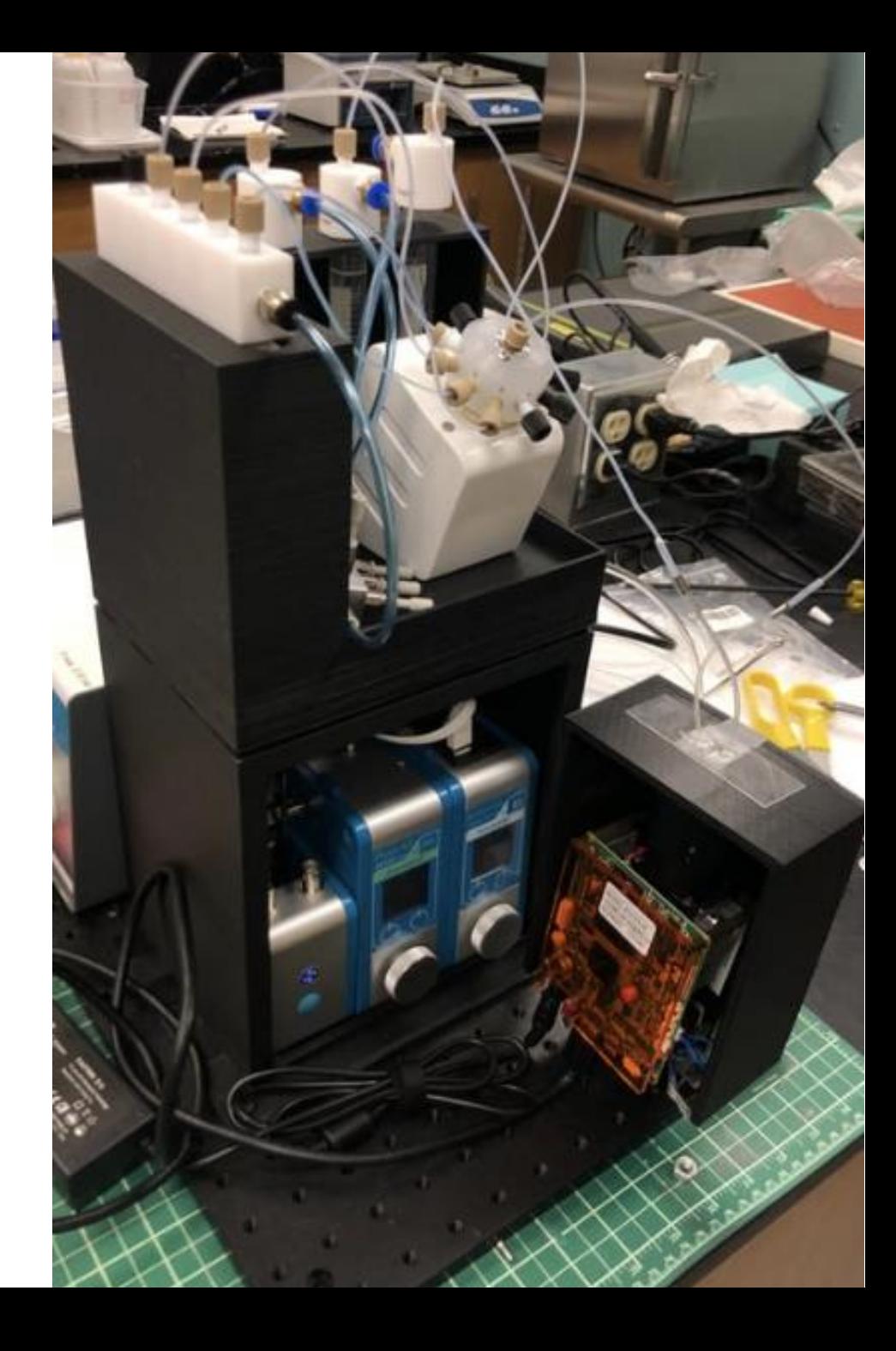

#### Flow Cell Construction

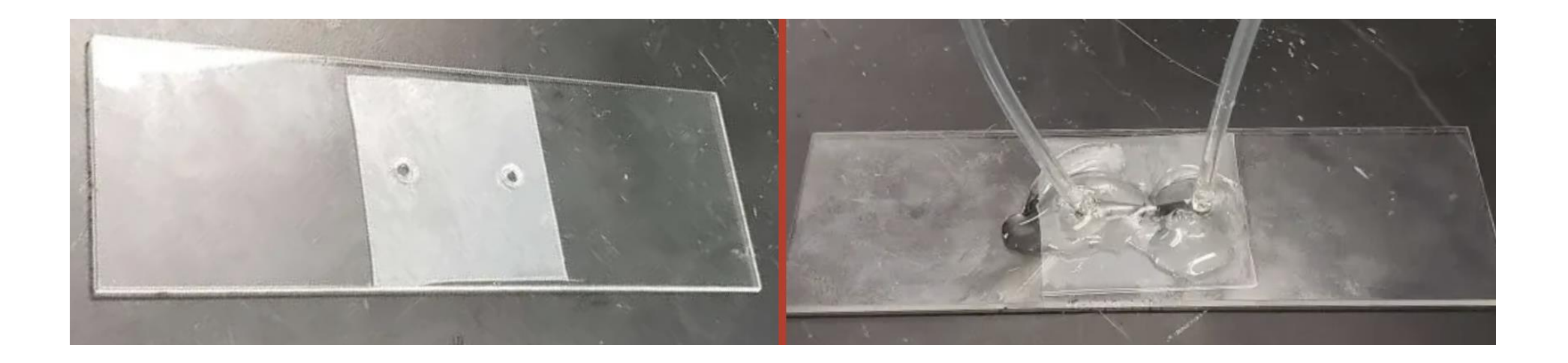

• Glass slide with tubing ports, channel cut between ports oThis is where DNA strand is built and cured by the UV light

#### Projector

- Ultra-Violet Projector from SICUBE
- HDMI connection
- Added 5 mm Lens Extension

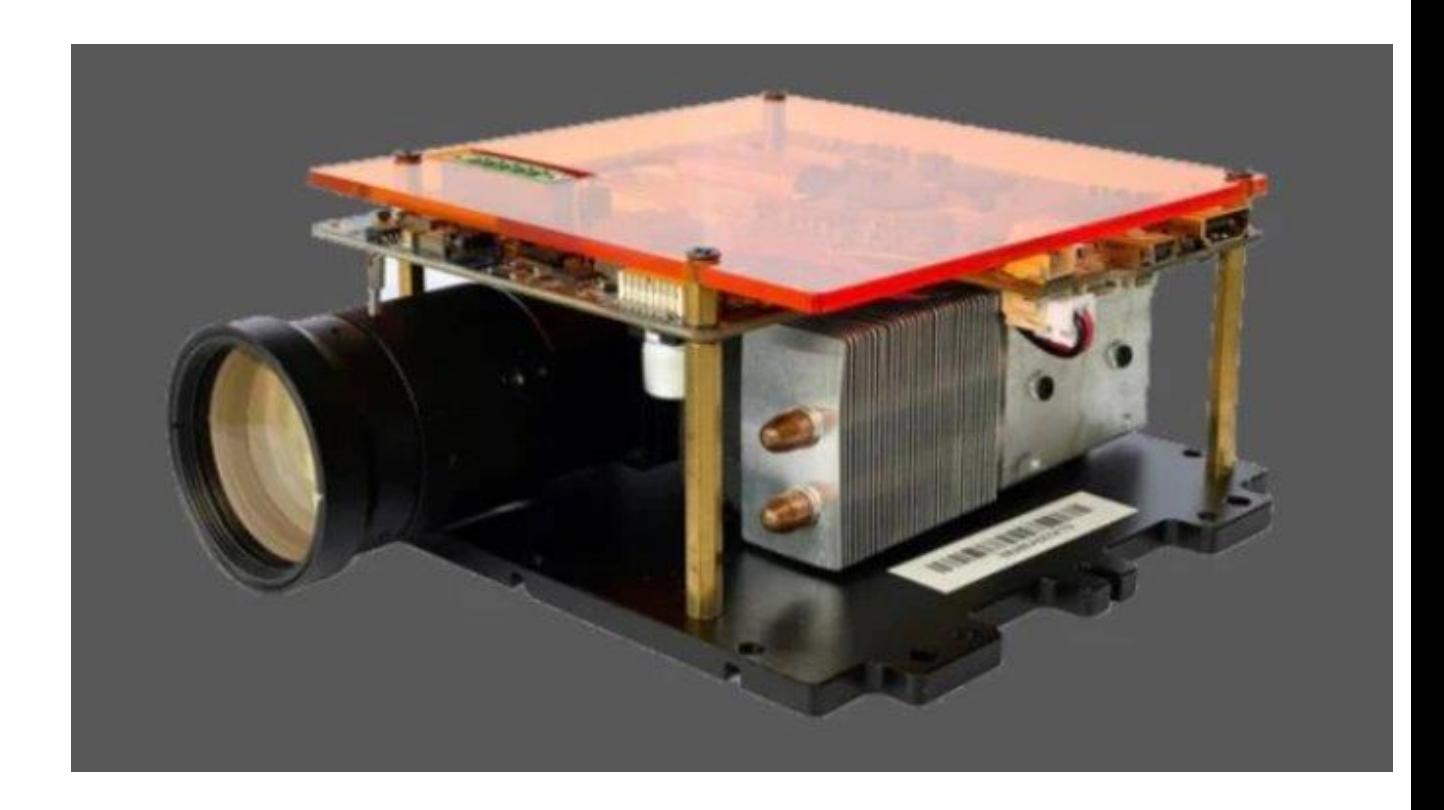

# Graphical User Interface (GUI) - Form 1

- User inputs allow customization of DNA printing process
- Check/Save button saves information in global variables

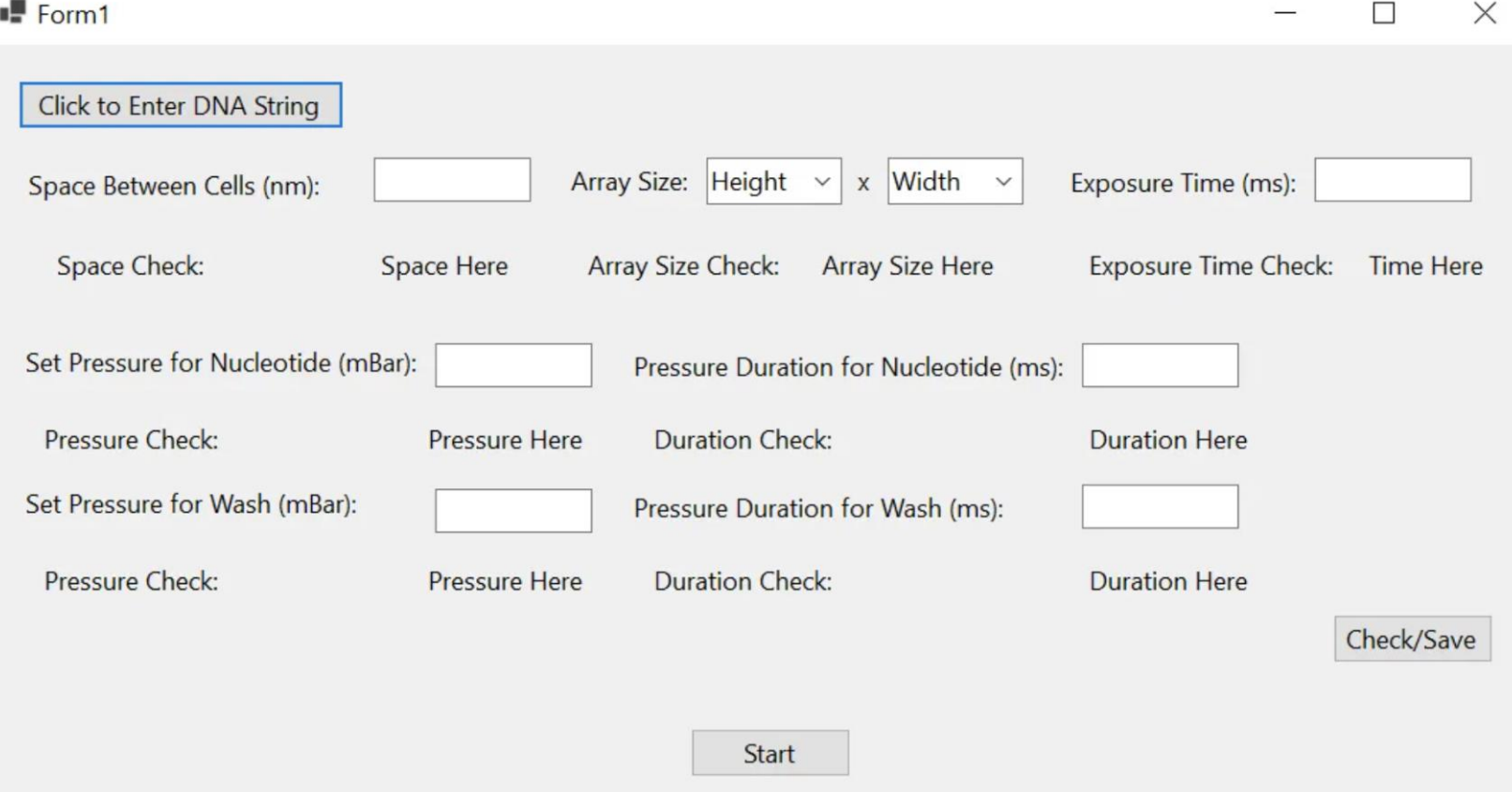

#### GUI – Form 2

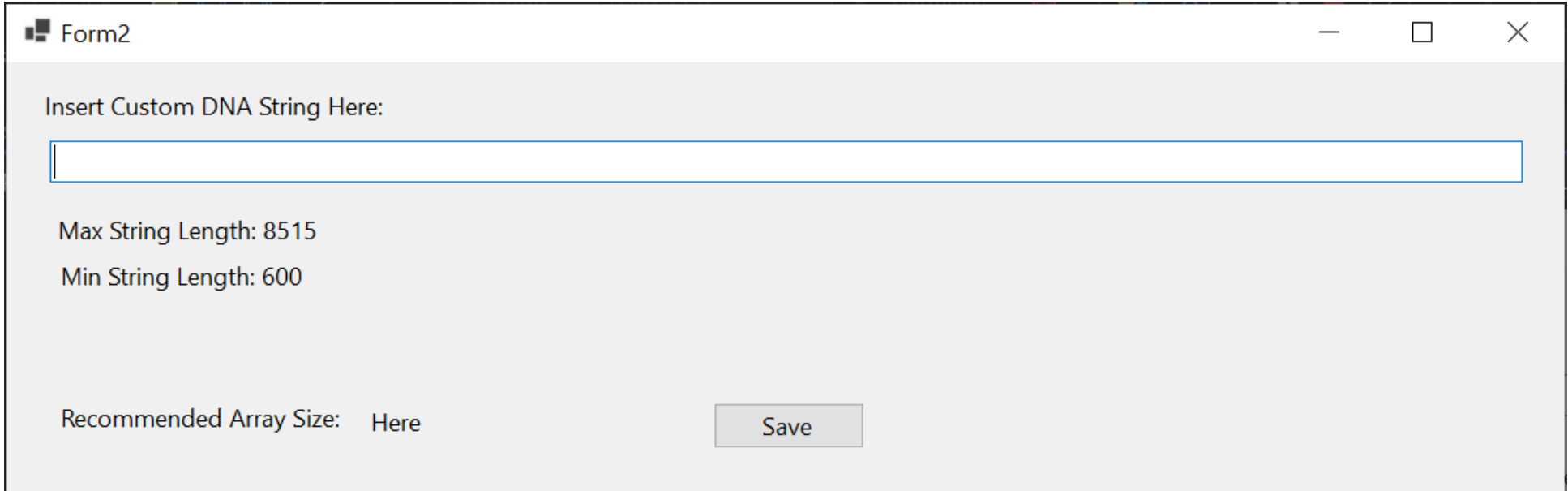

- When "Click to Enter DNA String" is clicked this form will open
- Paste the DNA string and it will get stored in a global variable

### GUI – Form 3

- Start button is in the top left and disappears when printing process starts
- Progress bar located bottom left
- White dots are projected onto the flow cell to cure nucleotides

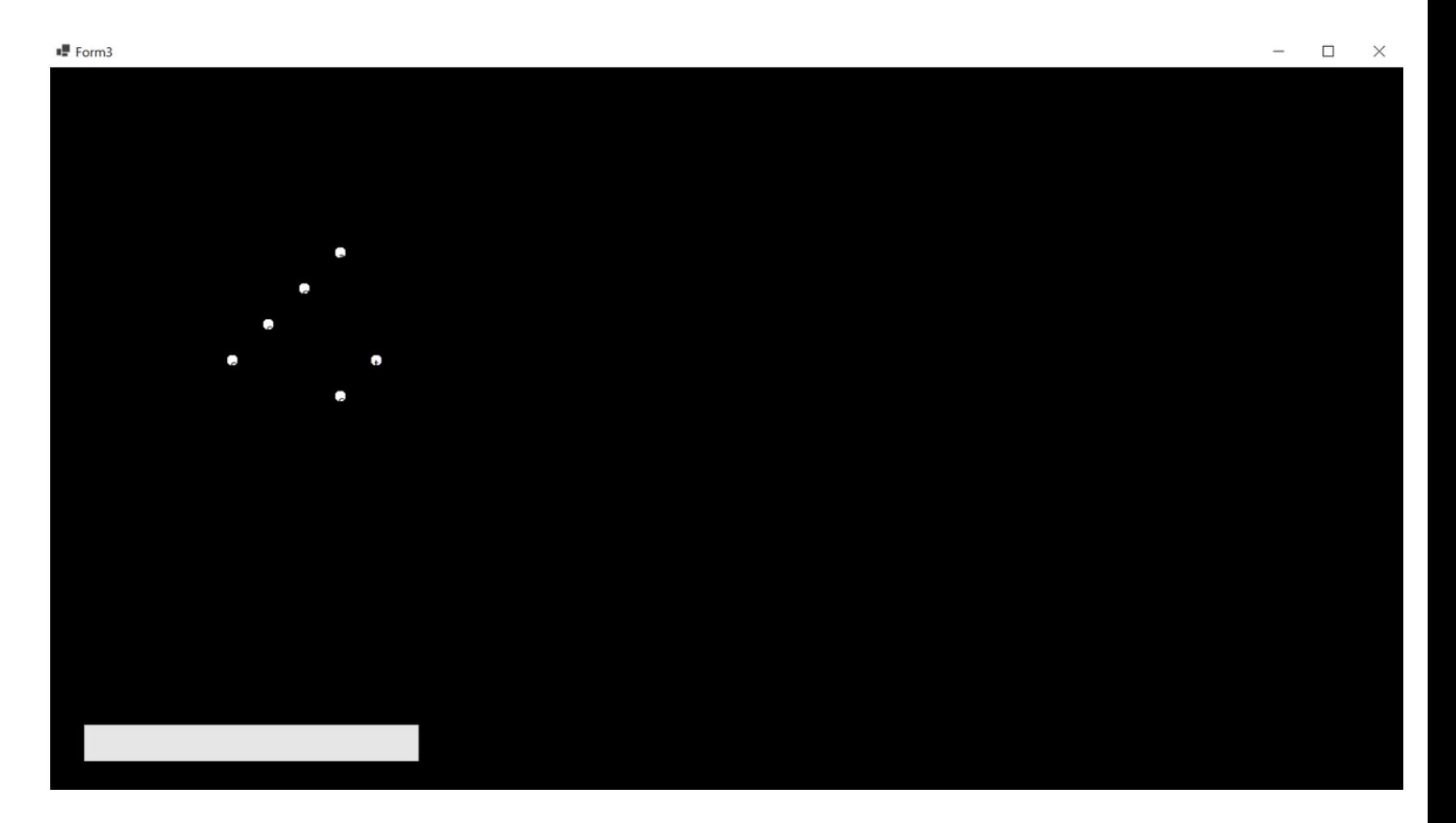

# Technical Challenges &Design Changes

#### Fluid Flow System

- Made use of OxyGen Software to control the flow cell
- Used SDK and altered the code according to the project's requirements
- Tried to get the code running on multiple different applications and finally settled on Visual Studio
- Worked on connecting the flow system to the GUI

#### Projector

- Initially used a TI projector with replacing the blue internal LED with a UV LED
	- o Overheating issues
- Replaced with the current Ultra-Violet Projector from SICUBE
	- $\circ$  Went through resolution testing using Photolithography
- Still needing higher resolution, added a 5mm lens extender to allow for smaller imaging
- New housing designed to use with projector

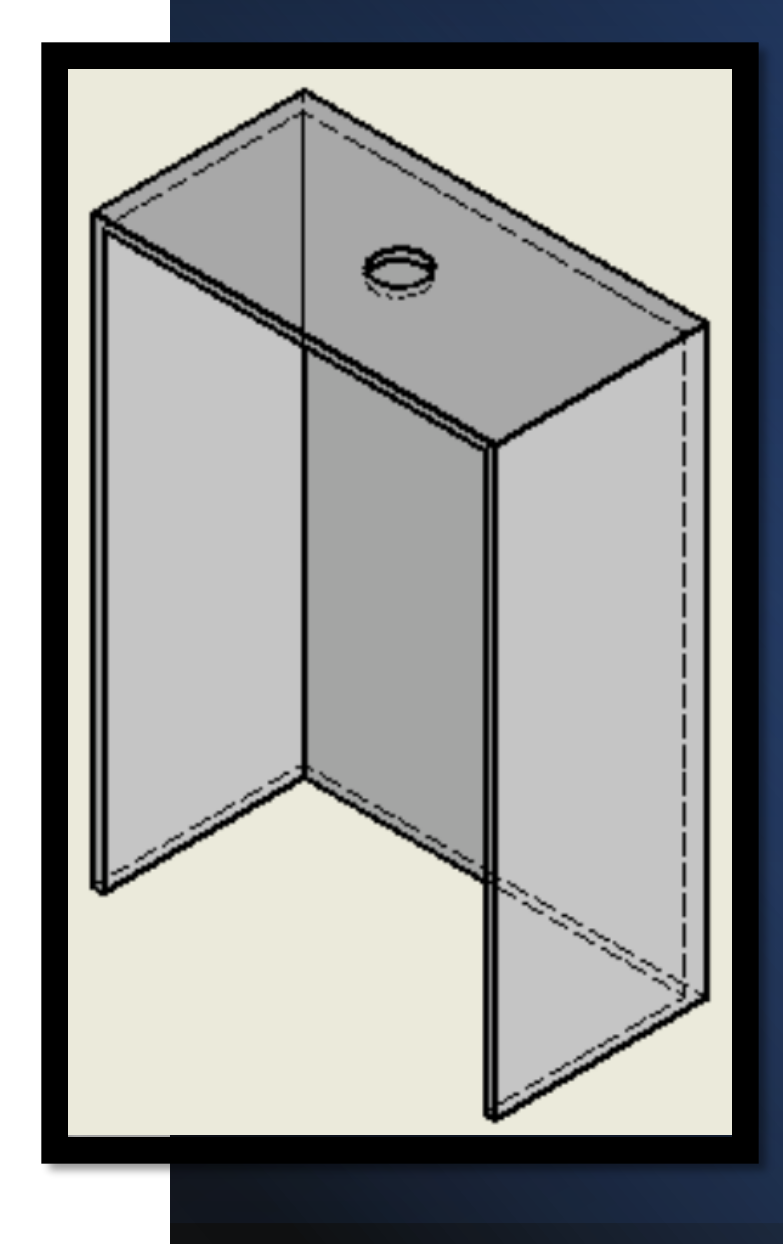

# GUI 1.0

- Started in Powershell ISE to create a customizable windows form
- Didn't have functionality to communicate to Fluid Flow SDK
- Needed to move to Visual Studio

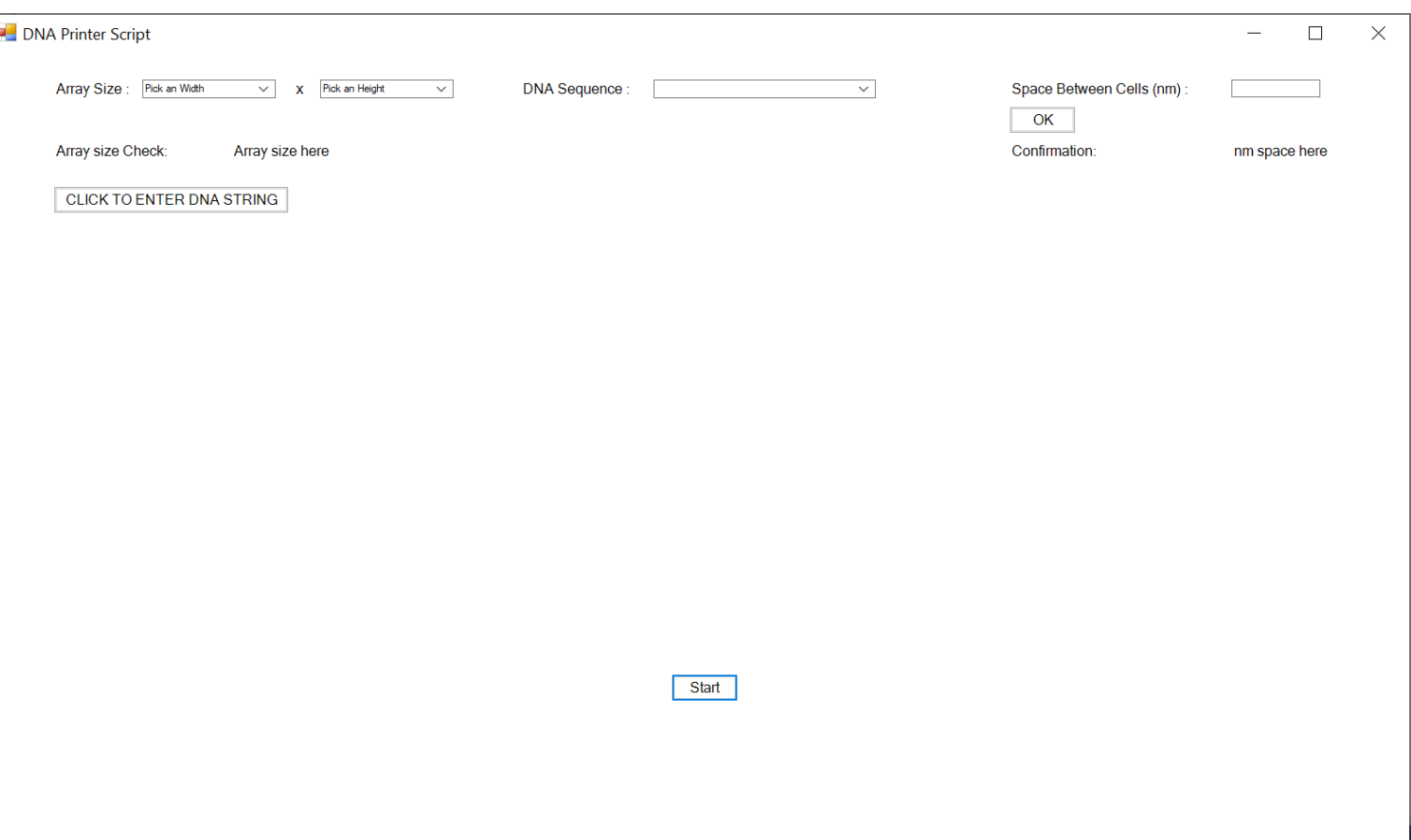

# GUI 2.0

- Used Visual Studio design functionality
- Converted main logic
- Used .NET Framework 4.7 Windows Application

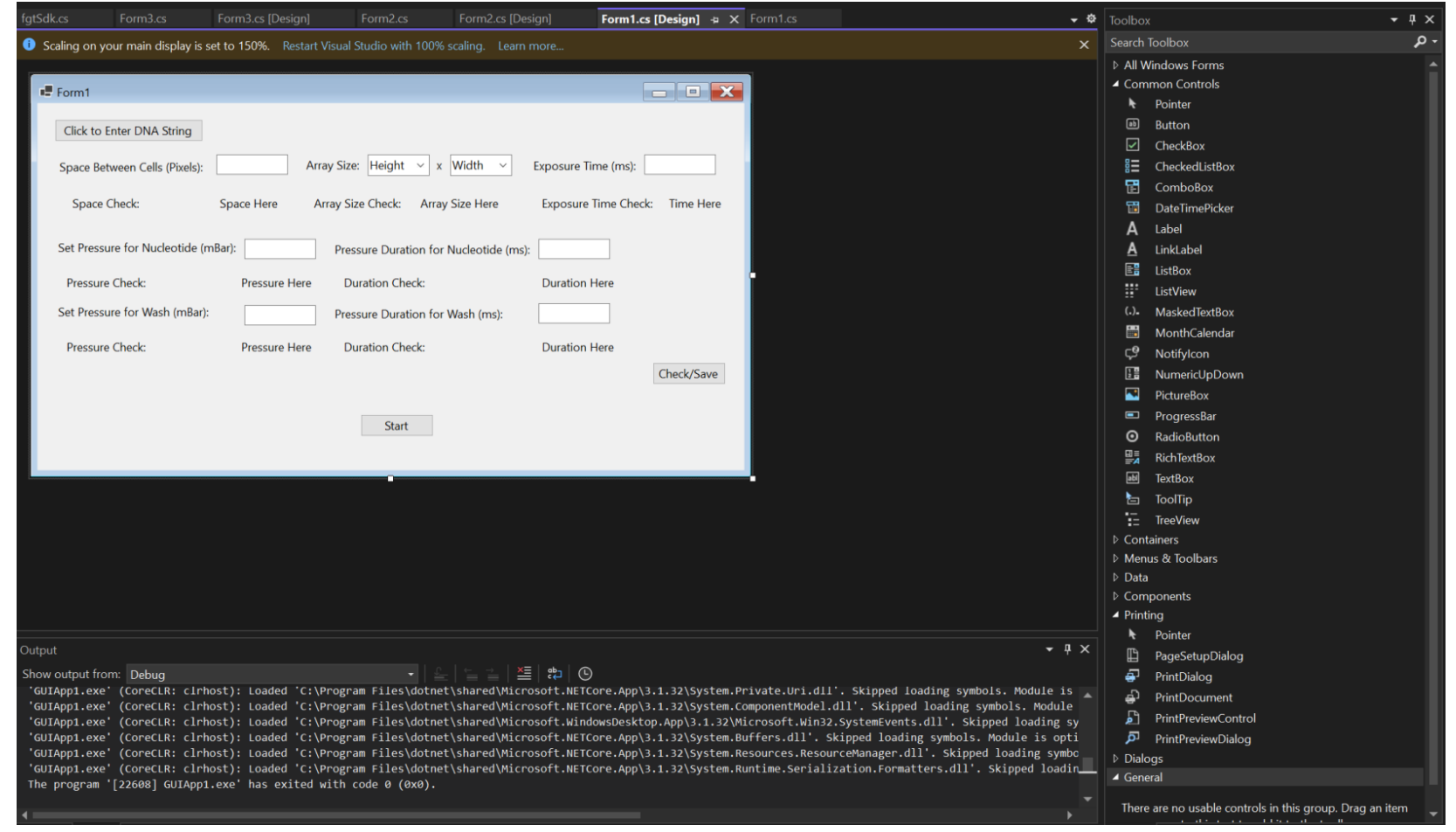

# GUI 3.0 (Current Version)

- Fluid Flow System SDK uses .NET CORE 3.1
- .NET Framework 4.7 not compatible with .NET CORE 3.1
- Changed from a timer to "Task.Delay()" to avoid threading issues

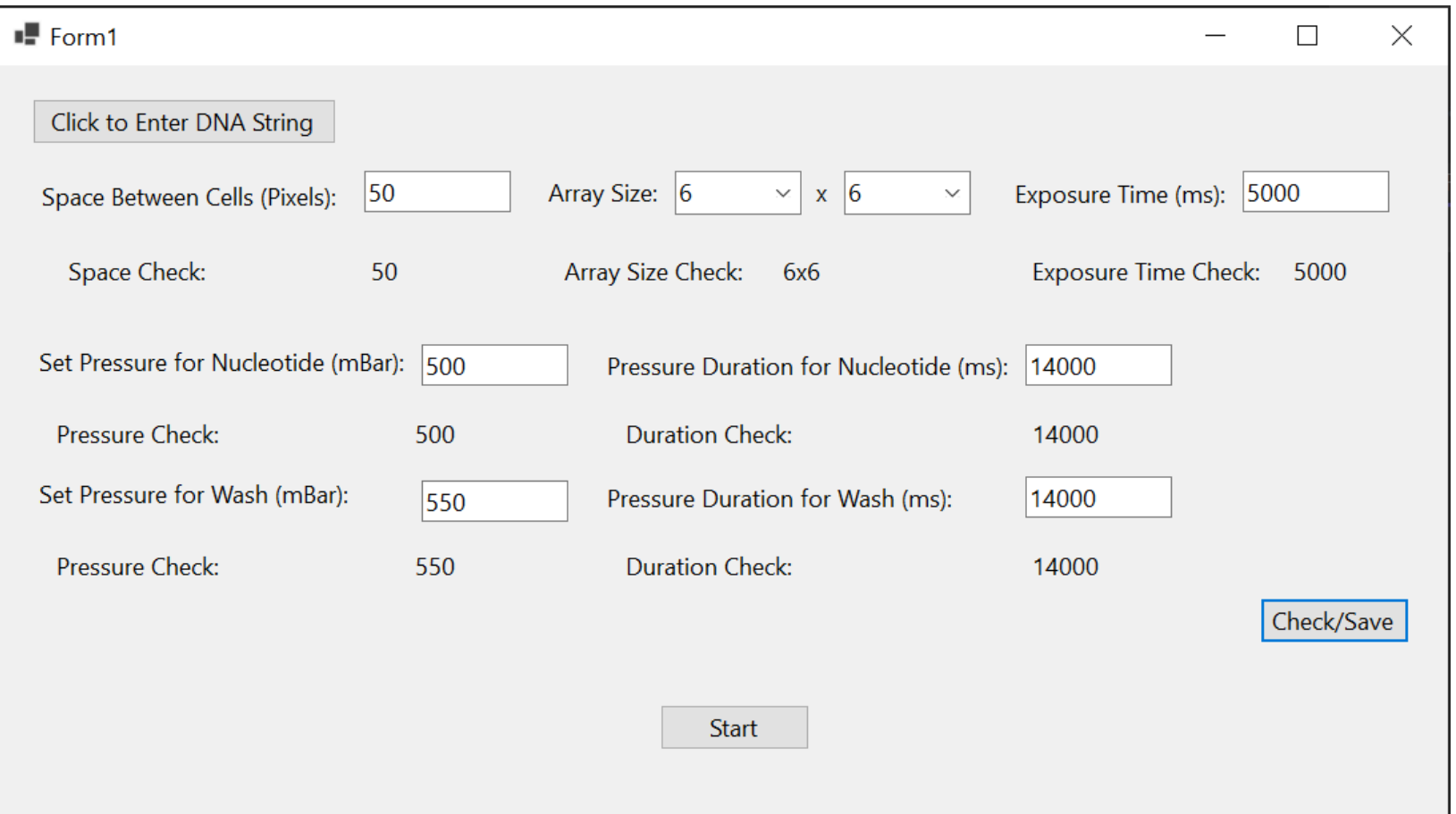

#### Demonstration Video

Video Link:

[Senior Design Demo.mov](https://iowastate-my.sharepoint.com/:v:/g/personal/annah2_iastate_edu/EUmNw_G3xktJrIMfzgZoq7gBxGbtVMRvaX6CiD3Cx8EKUw?nav=eyJyZWZlcnJhbEluZm8iOnsicmVmZXJyYWxBcHAiOiJTdHJlYW1XZWJBcHAiLCJyZWZlcnJhbFZpZXciOiJTaGFyZURpYWxvZy1FbWFpbCIsInJlZmVycmFsQXBwUGxhdGZvcm0iOiJXZWIiLCJyZWZlcnJhbE1vZGUiOiJ2aWV3In19&e=mbXuGs)

### Thank You

- Professor Meng Lu o Client, Advisor, Mentor, and Resource
- Professor Rachel Shannon o EE 491 Professor
- Professor Thomas Daniels o EE 492 Professor
- Shirin Parvin
	- o Graduate Student, Flow Cell Construction Aid
- Qinming Zhang
	- o Graduate Student, Projector Testing Aid
- Leland Harker and ETG Staff

# Questions?